# Обнаружение аварии

# Введение

Когда функция обнаружения аварии включена, устройство UBI (Usage Based Insurance – Страховка по факту использования) следит за ускорением во всех направлениях и генерирует рапорт каждый раз, когда ускорение превышает установленные ограничения. Клиенты могут использовать обнаружение аварии для получения оповещений на сервер о таких событиях. Функция обнаружения аварии доступна на устройствах UBI.

Новейшая информация о конфигураторе доступна на интернет странице документации: doc.ruptela.lt

# Юридическая информация

Авторские права © 2016 Ruptela. Все права защищены. Воспроизведение, распространение, передача или хранение всего документа или его частей в любой форме без предварительного письменного разрешения Ruptela запрещается. Названия изделий и компаний, упомянутых в данном документе, являются торговыми марками или торговыми названиями соответствующих владельцев.

# Журнал изменений документа

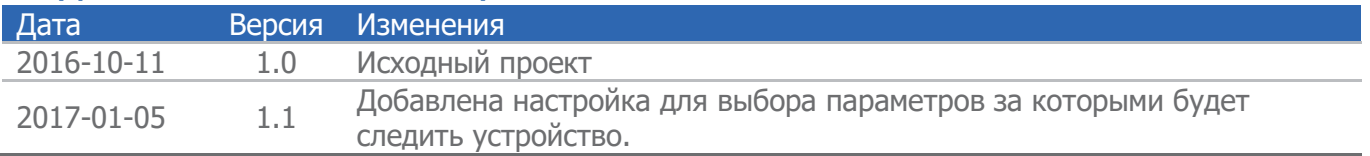

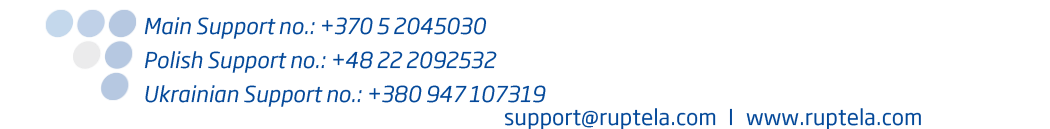

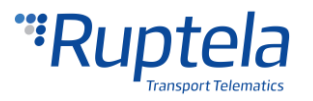

# Особенности устройства UBI

Устройство UBI основано на устройстве FM-Eco4. В устройстве UBI присутствуют многие из функций устройства FM-Eco4, но также есть и несколько исключений. В настоящее время устройство UBI не поддерживает:

- Функции 1Wire, такие как:
	- iButton Driver Registration (Регистрация водителя через iButton);
	- iButton Ignition Blocking(Блокировка зажигания двигателя через iButton);
	- Unlimited iButton (Неограниченный iButton);
	- Passenger and driver registration (Регистрация водителя и пассажира);
	- iButton Dallas DS197 support (поддержка iButton модели Dallas DS197) ;
- Internal Geozones (Внутренние геозоны);
- **ECO-Driving from GPS (Эко вождение по GPS).**

# Сбор данных аварии

Устройство постоянно следит за специфическими параметрами и держит эту информацию в своей операционной памяти RAM. Частота выборки данных установлена на 2 Hz. Слежка ведётся постоянно, но только данные записанные в последние 5 секунд сохраняется. Когда доступна новая информация, устройство удаляет наистарейшие данные и записывает новые данные на место старых.

Устройство следит за следующими параметрами:

- Time (Время)
- $\bullet$  Date (Дата)
- Longitude and Latitude (location) (Ширина и долгота ( локация))
- Altitude (Высота)
- Speed (Скорость)
- Angle (between the direction in which the device is pointing and a reference direction north) (Угол (между направлением в которое направлено транспортное средство и ориентиром – севером))
- Acceleration (accelerations in x, y, z axis) (Ускорение по осям x, y ,z.)

После аварии, устройство переносит сохраненные данные с оперативной памяти RAM в внешнюю флэш память. Устройство также сохраняет дополнительные набор данных собранный а течении 5 секунд после самого события. После того как информация с обеих периодов сохранена на внешней флэш-памяти, устройство без промедления отправляет всю собранную информацию (до и после события) на сервер. Если передача данных успешна, устройство стирает данные о высланном событии из внешней флэш-памяти.

Устройство неспособно определить другие аварии до тех пор пока все действия связанные с предыдущей аварией не выполнены. Также устройство может хранить информацию только об одной аварии.

### Примечание

В настоящее время устройство UBI несовместимо и не должно быть использовано с системой TrustTrack.

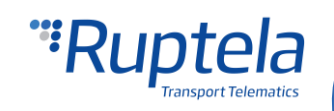

# Работа в режиме Сна / Глубокого сна

Если функция обнаружения аварии включена, то устройство не может перейти в режим сна или глубокого сна.

# Принцип работы обнаружения аварии

#### **Определения**

- $\bullet$  Discrimination threshold (Порог дискриминации) Все значения ускорения ниже этого значения будут игнорированы.
- Peak-Limit (Лимит пика) минимальное значение ускорения которое должно быть достигнуто для обнаружения аварии.
- $\bullet$  Duration-Limit (Лимит продолжительности) Минимальная длительность аварии необходимая для обнаружения аварии.

#### **Логика работы**

Устройство может обнаружить аварию по каждой из трёх осей раздельно. В расчётах используется магнитуда (или длина) возникшего вектора ускорения, который состоит из трёх компонентов ускорения. Эти компоненты – это ускорения по осям x, y и z. Магнитуда возникшего вектора

ускорения может быть легко высчитана по формуле:  $\|a\| = \sqrt{a_x^2 + a_y^2 + a_z^2}$ 

Ограничивающие условия для возникшего вектора определяются "Discrimination threshold" (Порогом дискриминации) и "Peak-Limit" (лимитом пика). Когда возникший вектор пересекает порог дискриминации, тогда может быть сгенерировано событие аварии. Необходимо учесть, что возникший вектор разделяется на его составляющие ускорения. Запись данных об аварии содержит значения этих трёх компонентов ускорения:  $\bm{a}_\mathrm{\chi}; \, \bm{a}_\mathrm{\chi}; \, \bm{a}_\mathrm{z}$  .

### Примечание

Только ускорение полученное в результате самой аварии включено в рапорт. Из-за земной гравитации, постоянное определённое значение высчитывается и результатов показаний оси z. Таким образом, в стандартном состоянии, ускорение замеренное устройством во всех направлениях будет 0 м/с<sup>2</sup>.

Процедура оценки аварии:

- 1. Обрабатываются только аварии с амплитудой ускорения, которая превышает установленный порог дискриминации.
- 2. Продолжительность аварии измеряется на уровне порога дискриминации.
- 3. Амплитуда ускорения аварии измеряется на пике значения ускорения.
- 4. Обрабатываться только аварии с амплитудой выше установленного лимита пика, и продолжительностью дольше, чем установленный лимит продолжительности.
- 5. Дальнейшая обработка означает, что FM устройство отправляет данные I/O события с записями на сервер (либо сохраняет данные события и отправит их в следующий раз когда будет выполняться передача данных.).

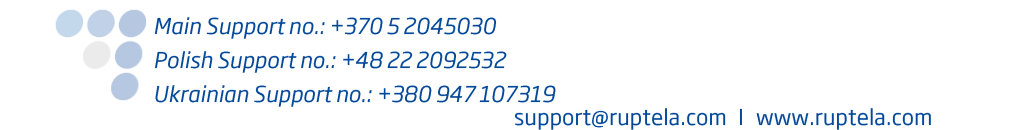

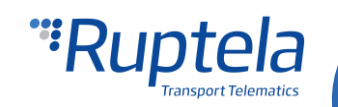

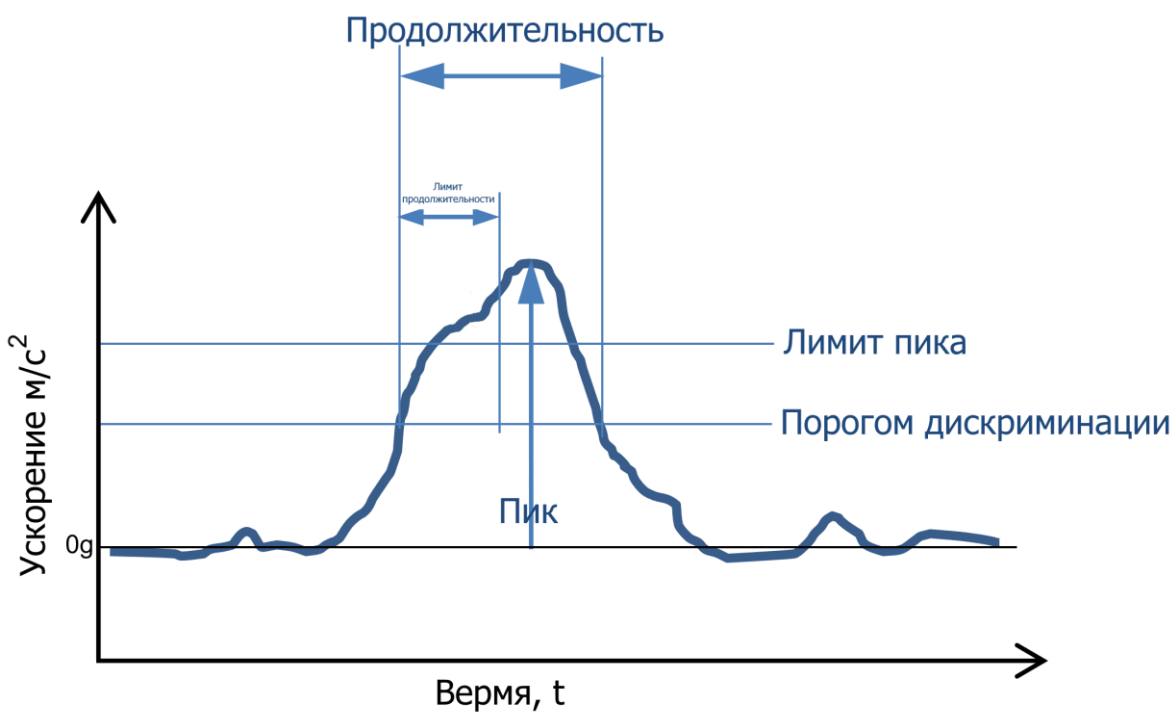

\*  $q = 9.8$  m/s<sup>2</sup>

### Конфигурация обнаружения аварии

#### **Включение обнаружения аварии**

Первая часть конфигурации описывает установку правильных ограничивающих значений для обнаружения аварии.

- 1. В главном окне конфигуратора выберите ваше устройство (UBI4).
- 2. В секции **Global (Общие)** настройки, в подсекции **Impact detection (обнаружение удара)** найдите и нажмите кнопку "Options" (Настройки). Это откроет новое окно "Impact Detection" (обнаружение удара).
- 3. В окне **Impact detection (обнаружение удара)** необходимо отметить ячейку "Accident detection enabled" (включить обнаружение аварии) – это откроет настройку.
- 4. **Discrimination Threshold (Порог дискриминации)** Когда амплитуда превысит этот порог, тогда начнётся замер события аварии. Диапазон значений от 0,98 м/с<sup>2</sup> до 39,2 м/с<sup>2</sup>. Значение по умолчанию 4,9 м/с<sup>2</sup>.
- 5. **Peak-limit (лимит пика)** Только аварии с равной или большей амплитудой ускорения обрабатываются далее. Диапазон значений от 0,98 м/с<sup>2</sup> до 39,2 м/с<sup>2</sup>. Значение по умолчанию 9,8 м/с<sup>2</sup>.
- 6. **Duration-limit (Лимит продолжительности) –** Только аварии продолжительностью равной или большей продолжительности обрабатываются далее. Диапазон значений от 20 мс до 1000 мс. Значение по умолчанию 50 мс.
- 7. **Frequency (Частота)** Определяет, как часто устройство использует акселерометр для проверки не произошла ли авария (это не тоже самое что выборка данных описанная ранее). Значения которые можно установить: 2, 4, 5, 10, 20, 25, 50 Hz. Значение по умолчанию 50Hz.
- 8. Выберите параметры за которыми устройство будет постоянно следить.

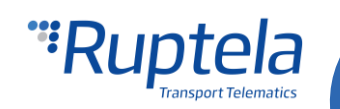

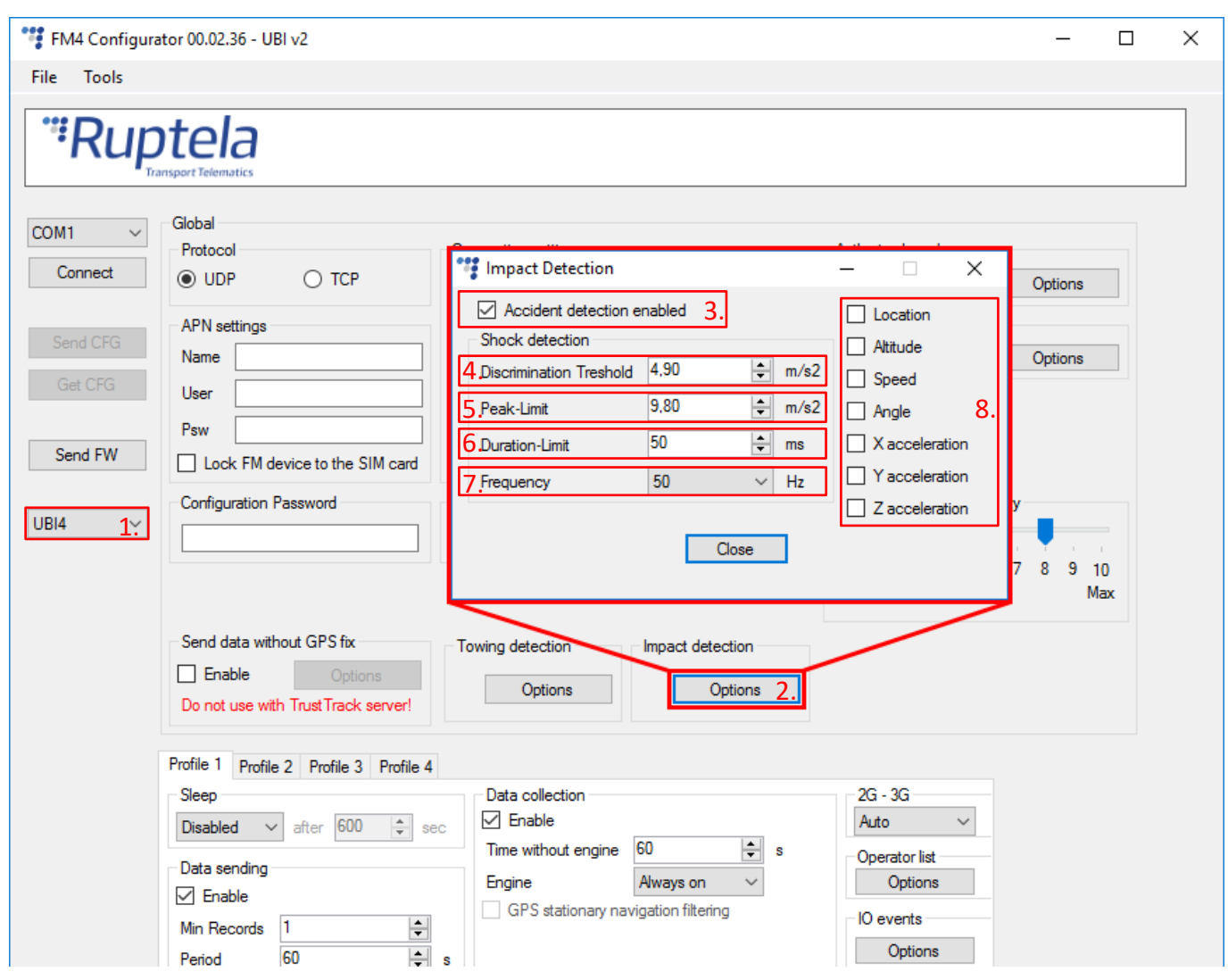

#### **Включение IO параметров обнаружения аварии**

Для регистрации аварий, необходимо включить IO параметры обнаружение удара.

- 1. В секции **IO events (События IO)** нажмите кнопку настройки. Это откроет окно "Настройки IO" в котором можно включить или выключить параметры IO.
- 2. В секции **Protocol selection (Выбор протокола)** отметьте ячейку **Send I/O data with v1.1 protocol (Посылать данные ввода/вывода по протоколу версии 1.1)**. После этого IO параметры обнаружения удара будут отображаться в списке IO.
- 3. Выберите пустую ячейку, на которую желаете установить параметр.
- 4. В секции **IO properties (Свойства IO)** отметьте ячейку **Enable (включить)**, иначе ячейка параметра останется пустой.
- 5. **ID** содержит список параметров. Выберите параметр который желаете установить на выбранную ячейку. Для функции обнаружения аварии выберите IO параметры UBI process (процесс UBI), Shock duration (Продолжительность удара), G Peak X (Пик G силы на оси X), G Peak Y (Пик G силы на оси Y), G Peak Z (Пик G силы на оси Z).
- 6. Параметры могут быть сконфигурированы для генерации рапортов по событию по гистерезису, наблюдению или изменению. Подробная информация доступна в таблице далее. Рекомендуется установить IO параметр UBI Process (Процесс UBI) на генерацию рапортов по событию по гистерезису, по уменьшению края с приоритетов – высоким. Также рекомендуется установить Debounce (Антидребезг) на 1000 ms, Уровень 0, Дельта 0.

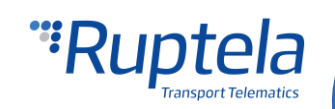

При такой настройке, оповещения о событии будут поступать, как только они будут происходить.

Больше подробностей о этих параметрах предоставлено далее.

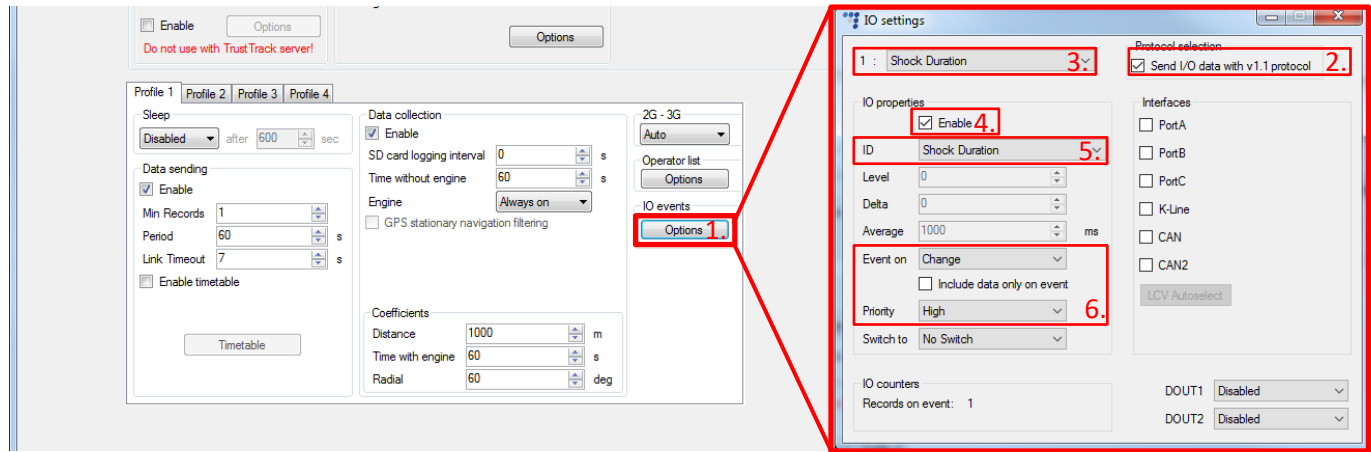

### IO параметры определения UBI и удара

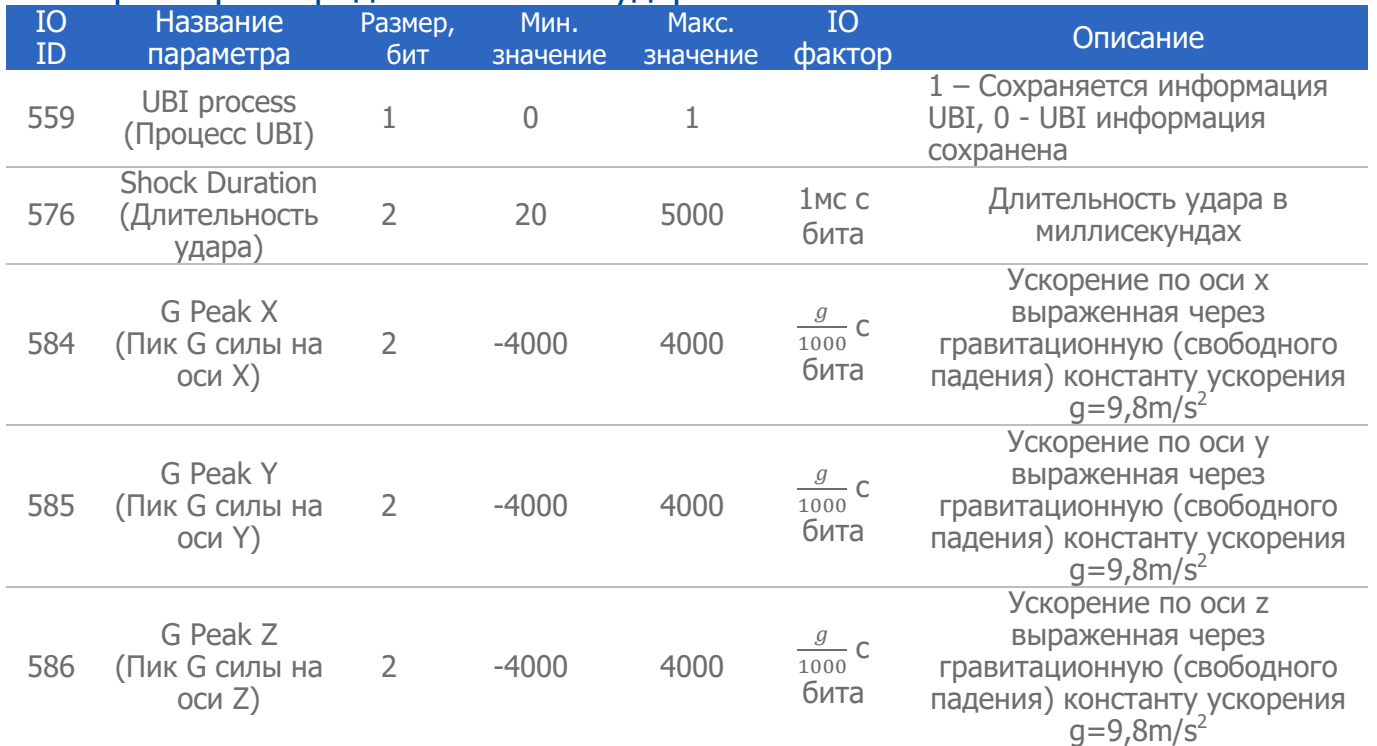

IO параметры ID 576, 584,585 и 586могут быть сконфигурированы для генерации записей с событие по наблюдению и по изменению.

IO параметр ID 559 может быть сконфигурирован для генерации записей с событие по гистерезису, по наблюдению, и по изменению.

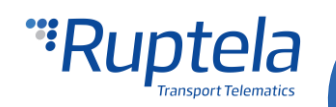

### Примечание

Для включения параметров "UBI process" (UBI процессы), "Shock duration" (Длительность удара), "G Peak X" (Пик G силы на оси X), "G Peak Y" (Пик G силы на оси Y) and "G Peak Z" (Пик G силы на оси Z) необходимо использовать передачу данных через протокол версии 1.1.

#### **Обозначение Осей**

После калибровки ускорение по различным осям будет установлено следующим образом:

- $\bullet$  G пик X Ускорение в бок
- **G пик Y Ускорение вперёд / назад**
- $\bullet$  G пик Z Ускорение вверх / вниз

# Калибровка акселерометра

FM устройство использует встроенный акселерометр для регистрации событий аварии. Обнаружение в большей части зависят от измерений акселерометра. Для обеспечения правильной работы обнаружения, необходимо с калибровать акселерометр. Калибровка должна проводиться после конфигурации обнаружения аварии (ограничивающие значения установлены, IO события включены). Если акселерометр был с калиброван ранее ( до внедрения обнаружения аварии), эго необходимо с калибровать заново.

Подробное описание процесса калибровки акселерометра доступна в документе: "[Eco-Drive](https://doc.ruptela.lt/pages/viewpage.action?pageId=884778&preview=/884778/1443193/EN%20Eco-Drive%20from%20Accelerometer.pdf) from [Accelerometer](https://doc.ruptela.lt/pages/viewpage.action?pageId=884778&preview=/884778/1443193/EN%20Eco-Drive%20from%20Accelerometer.pdf)"

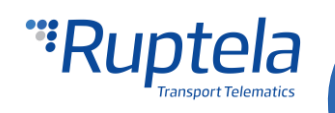